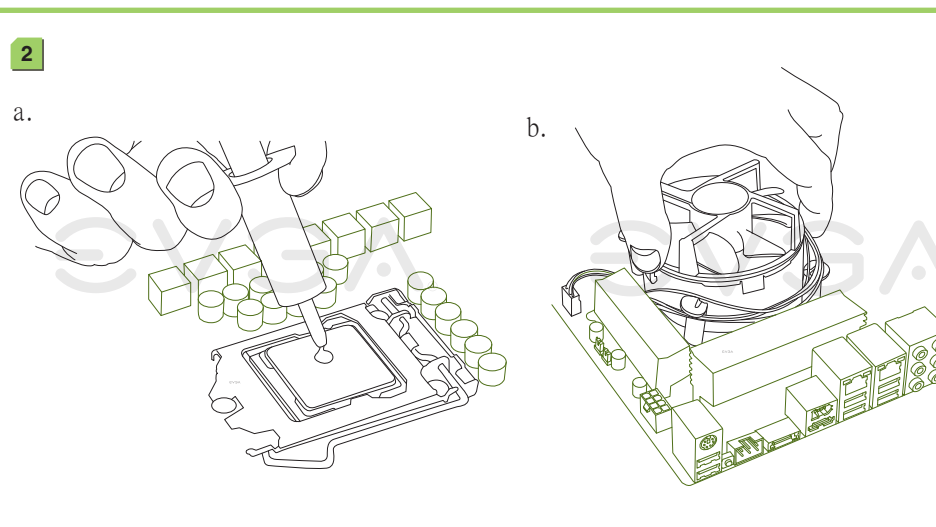

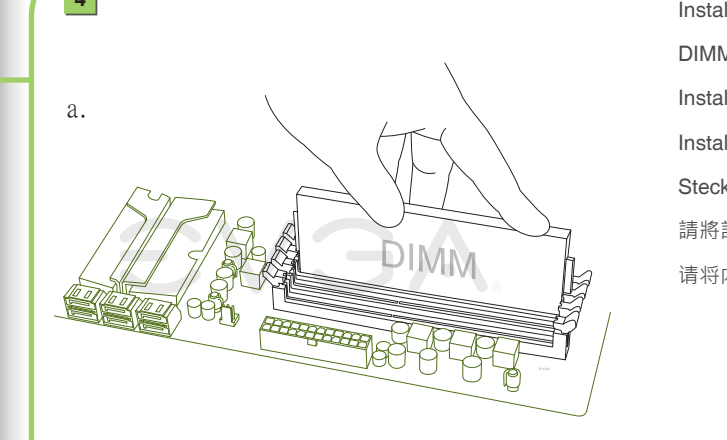

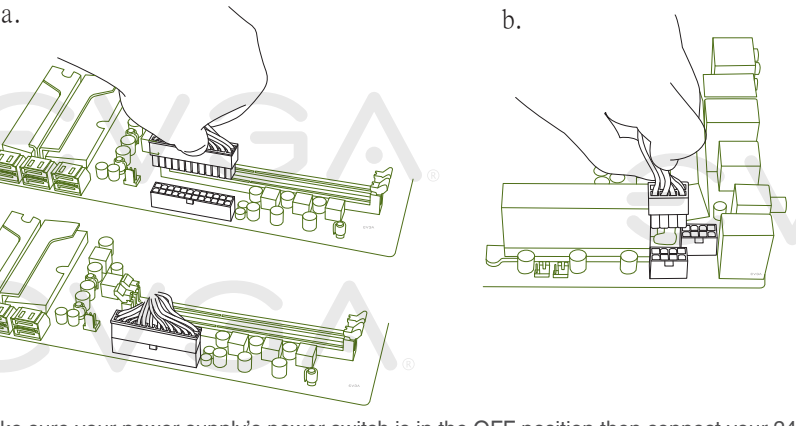

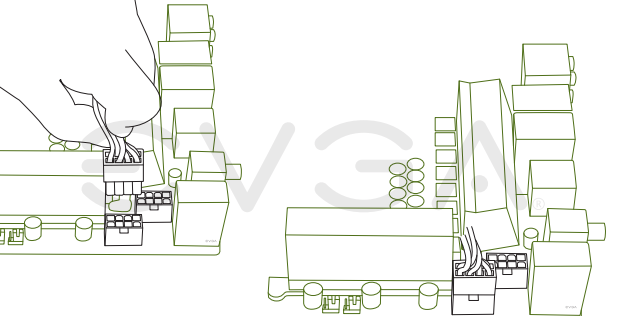

Make sure your power supply's power switch is in the OFF position then connect your 24-Pin ATX Power Connector and 8-Pin CPU Power Connector to the motherboard. Optional: for overclocking it is recommended to install two 8-Pin CPU Power Connectors.

Asegure que el la fuente de poder este en la posición OFF entonces conecte su conexión de poder 24-pin ATX y la conexión de poder 8-Pin para el CPU a la Placa Madre. Opción: Para el overclocking se le recomienda instalar dos conexiones de poder 8-Pin CPU para el CPU.

パワーサプライの電源スイッチがOFFになっていることを確認した上で、24-Pin ATX 電源コネクターと8-Pin CPU 電源 コネクターをマザーボードに接続してください。オプション:2つの8-Pinを設置するにはクロックアップすることが推奨されます。 Assurez que l'interrupteur de votre alimentation est en position arrêt et connectez votre câble d'alimentation 24 broches et le câble d'alimentation 8 broches à la carte mère. Optionnel : il est recommandé d'installer deux câbles d'alimentation 8 broches pour l'overclocking.

請先確定您電源供應器的電源開關已關閉,再連接24-Pin ATX電源連接線及8-pin CPU電源連接線至主機板上。 非強制選項: 若需超頻,建議可安裝兩條8-pin電源連接線。

请先确定您电源供应器的电源开关是否已关闭,再连接24针ATX电源连接线及8针CPU电源连接线至主板上。 非强制选项:若需超频,建议可安装两条8针电源连接线。

Stellen Sie sicher, dass Ihr PC-Netzteil ausgeschaltet ist. Verbinden Sie das 24-Pin ATX-Stromkabel und das 8-Pin CPU-Stromkabel des Netzteils mit dem Motherboard. Zum Übertakten empfehlen wir Ihnen, dass Sie zusätzlich ein zweites 8-Pin CPU-Stromkabel mit dem Motherboard verbinden.

**6**

On the power supply, flip the power switch to the ON position. LEDs will now be lit on the motherboard. Press the onboard Clear CMOS button once then press the red Power Button to begin powering up the system.

PN #: 141-LF-E658-KR

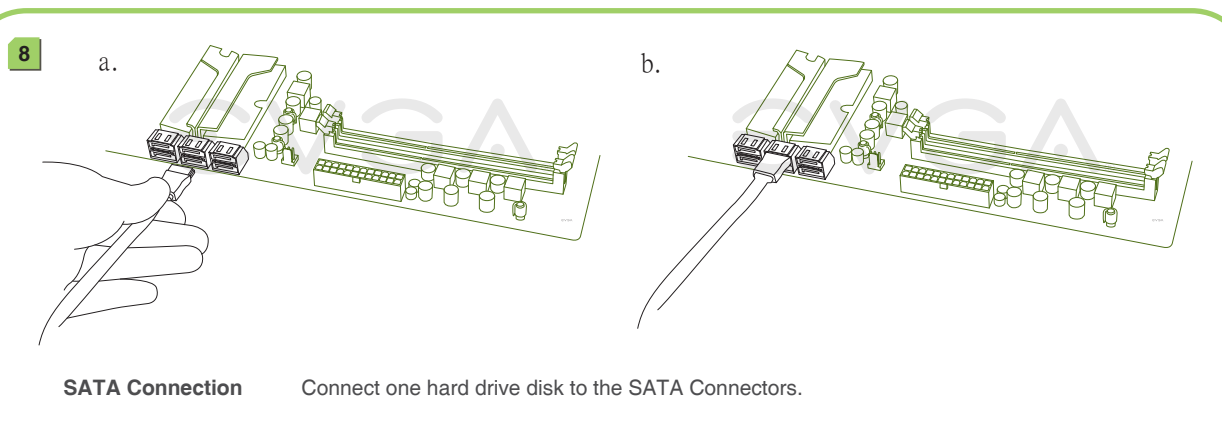

**SATA接続** ひとつのハードドライブ・ディスクをSATAコネクターに接続します。 **Connexion SATA** Connectez un disque dur aux connecteurs SATA. **SATA Conexión** Conecte el disco duro a las conexiones SATA. **SATA Anschluss** Verbinden Sie die Festplatte mit dem SATA-Anschlusskabel. SATA插槽 **No. 2000 連接一顆硬碟機至SATA插**槽。

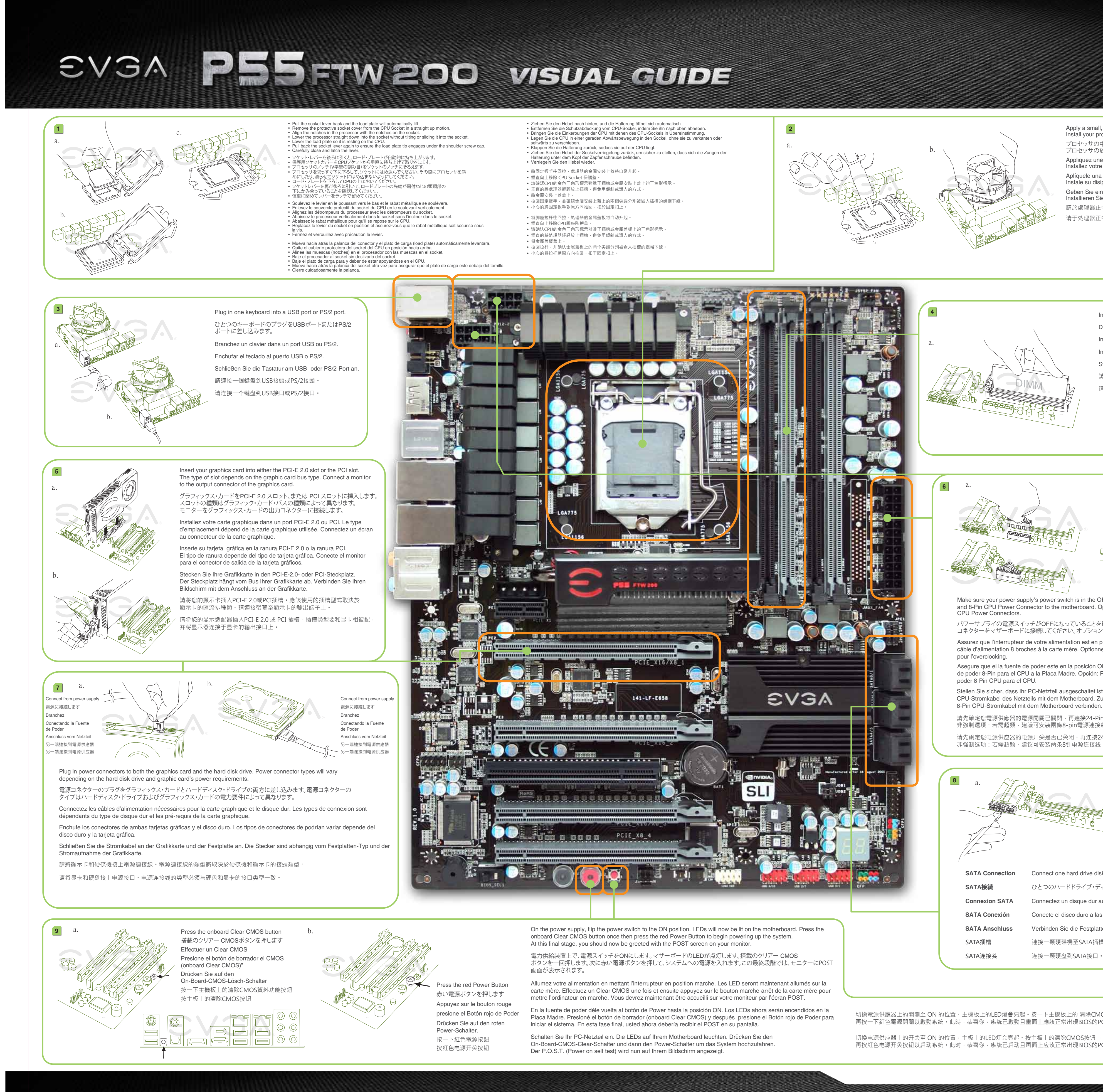

Apply a small, pea-sized drop of thermal paste on to the middle of the processor. Install your processor heatsink and fan. プロセッサの中心部に小さな豆粒大の熱ペースト一滴を塗ります。 プロセッサの放熱板とファンを設置します。 Appliquez une petite noisette de pâte thermique sur le milieu du processeur.

Installez votre Ventirad (Radiateur et Ventilateur). Aplíquele una cantidad pequeña, de pasta termal en el centro del procesador. Instale su disipador del procesador y su ventilador. Geben Sie einen erbsengroßen Tropfen Wärmeleitpaste mittig auf die CPU.

Installieren Sie Ihren CPU-Lüfter. 請於處理器正中央塗上豌豆大小水滴狀的散熱膏。安裝處理器的散熱器和風扇。 请于处理器正中央涂上豌豆大小水滴状的散热膏。安装处理器的散热器和风扇。

**CRASHABARA LEARNERS EVGA** 141-LF-E658

Install DIMMs into the appropriate DIMM slots (see other side). DIMMを適切なDIMMロットに設置します(他の面を参照) Installez les barrettes de mémoire dans les ports appropriés DIMM. Instale los DIMMs en las ranuras apropiadas (ver lado contrario) DIMM. Stecken Sie die DIMM-Module in die dafür vorgesehenen Steckplätze. 請將記憶體模組安裝到適當的記憶體模組插槽(請參考背面)。 请将内存模块安装到适当的内存模块插槽(请参考背面)。

ボタンを一回押します。次に赤い電源ボタンを押して、システムへの電源を入れます。この最終段階では、モニターにPOST

carte mère. Effectuez un Clear CMOS une fois et ensuite appuyez sur le bouton marche-arrêt de la carte mère pour mettre l'ordinateur en marche. Vous devrez maintenant être accueilli sur votre moniteur par l'écran POST. En la fuente de poder déle vuelta al botón de Power hasta la posición ON. Los LEDs ahora serán encendidos en la

Placa Madre. Presioné el botón de borrador (onboard Clear CMOS) y después presione el Botón rojo de Poder para iniciar el sistema. En esta fase final, usted ahora debería recibir el POST en su pantalla. Schalten Sie Ihr PC-Netzteil ein. Die LEDs auf Ihrem Motherboard leuchten. Drücken Sie den

切換電源供應器上的開關至 ON 的位置,主機板上的LED燈會亮起。按一下主機板上的 清除CMOS資料功能按鈕 再按一下紅色電源開關以啟動系統。此時,恭喜你,系統已啟動且畫面上應該正常出現BIOS的POST程序。 切换电源供应器上的开关至 ON 的位置,主板上的LED灯会亮起。按主板上的清除CMOS按钮 再按红色电源开关按钮以启动系统。此时,恭喜你,系统已启动且画面上应该正常出现BIOS的POST程序。

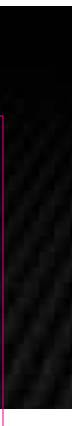

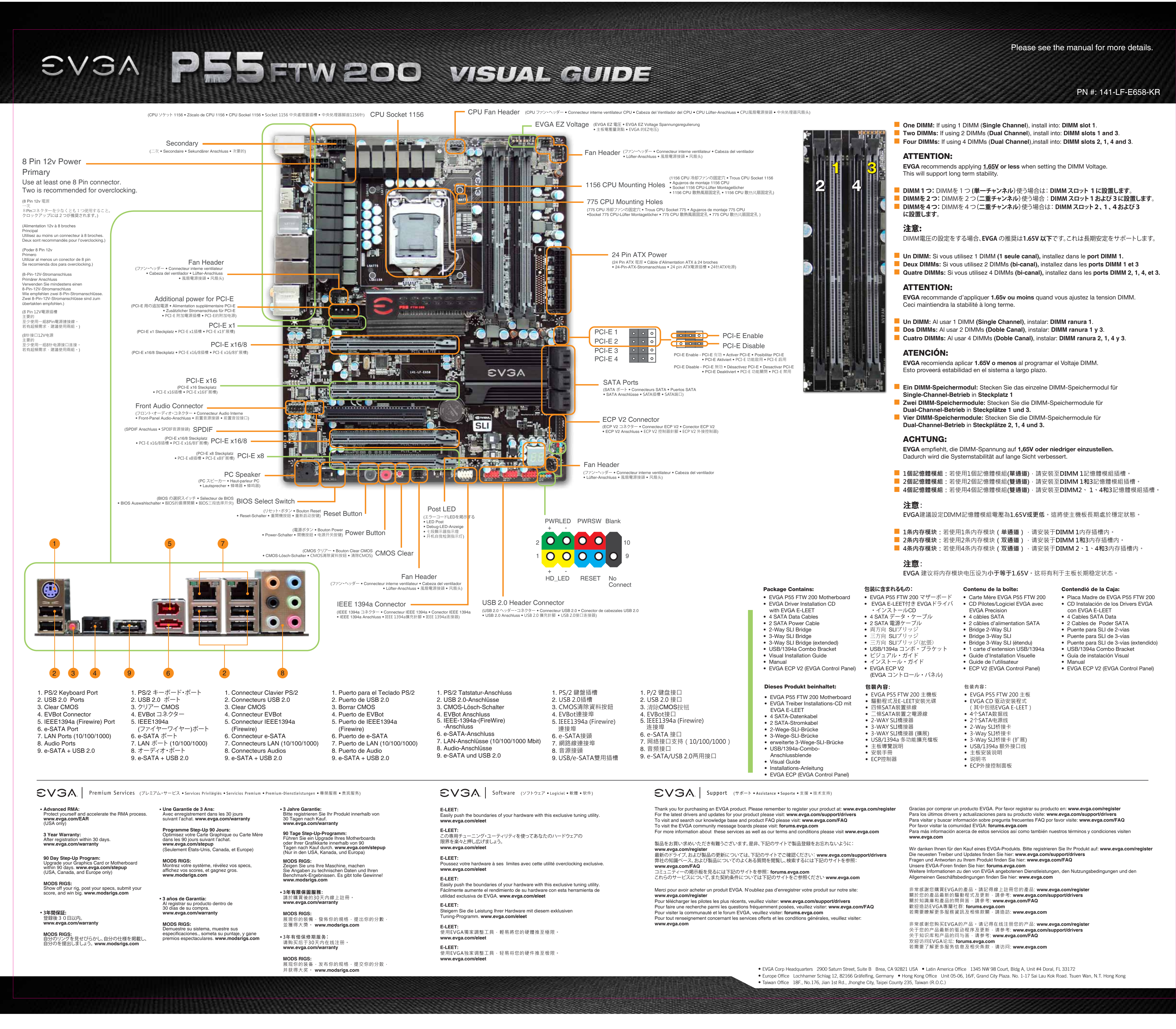

Color info : CMYK Please match colors to: PMS © Orange 021 PMS © Yellow c PMS © Hexachrome Green PMS © PMS © Process Cyan K 100% K 85%

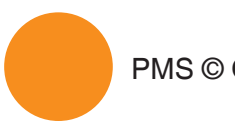

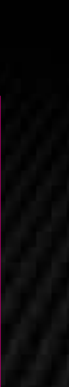